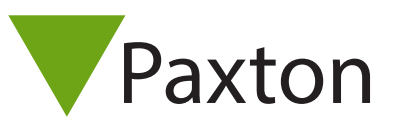

## Integrating IP Cameras with Net2

This feature allows you to view live images from IP addressable cameras from within Net2.

To enable the function, select the view option in the toolbar and then check the Cameras box.

You can now click on Cameras from the tree view and then double click the Add new camera in the right hand panel.

Enter the details of the camera. Give it a name, enter the IP address or URL of the camera and add any comments you wish.

You may now view the camera by clicking on its name in the tree view and the browser should open in the main window with the live camera feed.

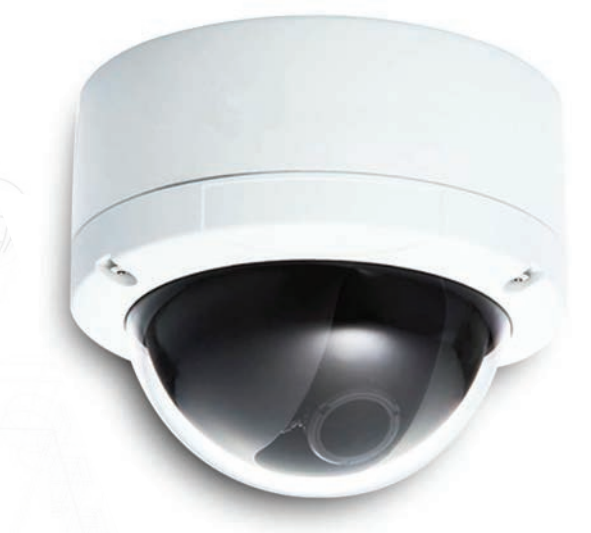

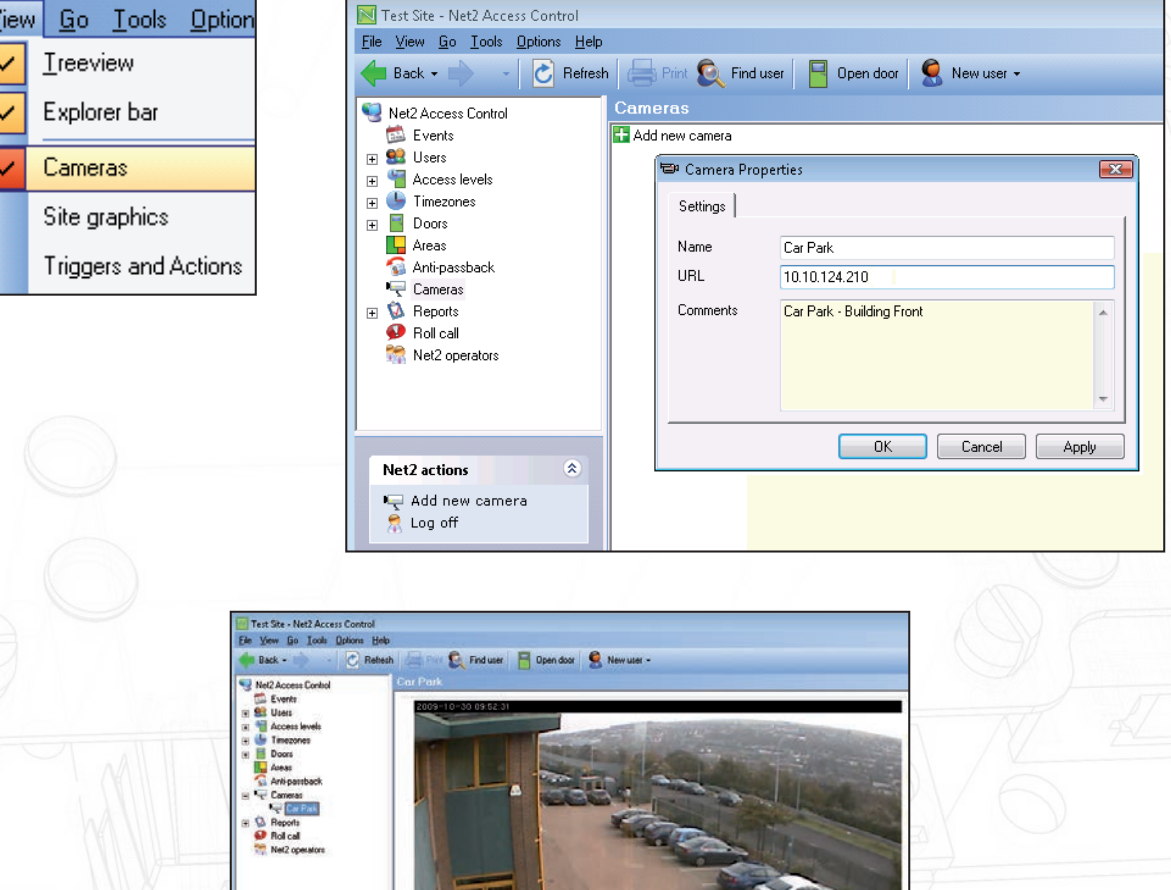

 $000$ 

 $B$  Longh

## AN1052